# **PÅRTA**

**Описание функциональных характеристик программного обеспечения "Образовательная платформа для подготовки к ЕГЭ и ОГЭ ПАРТА"**

## **Оглавление**

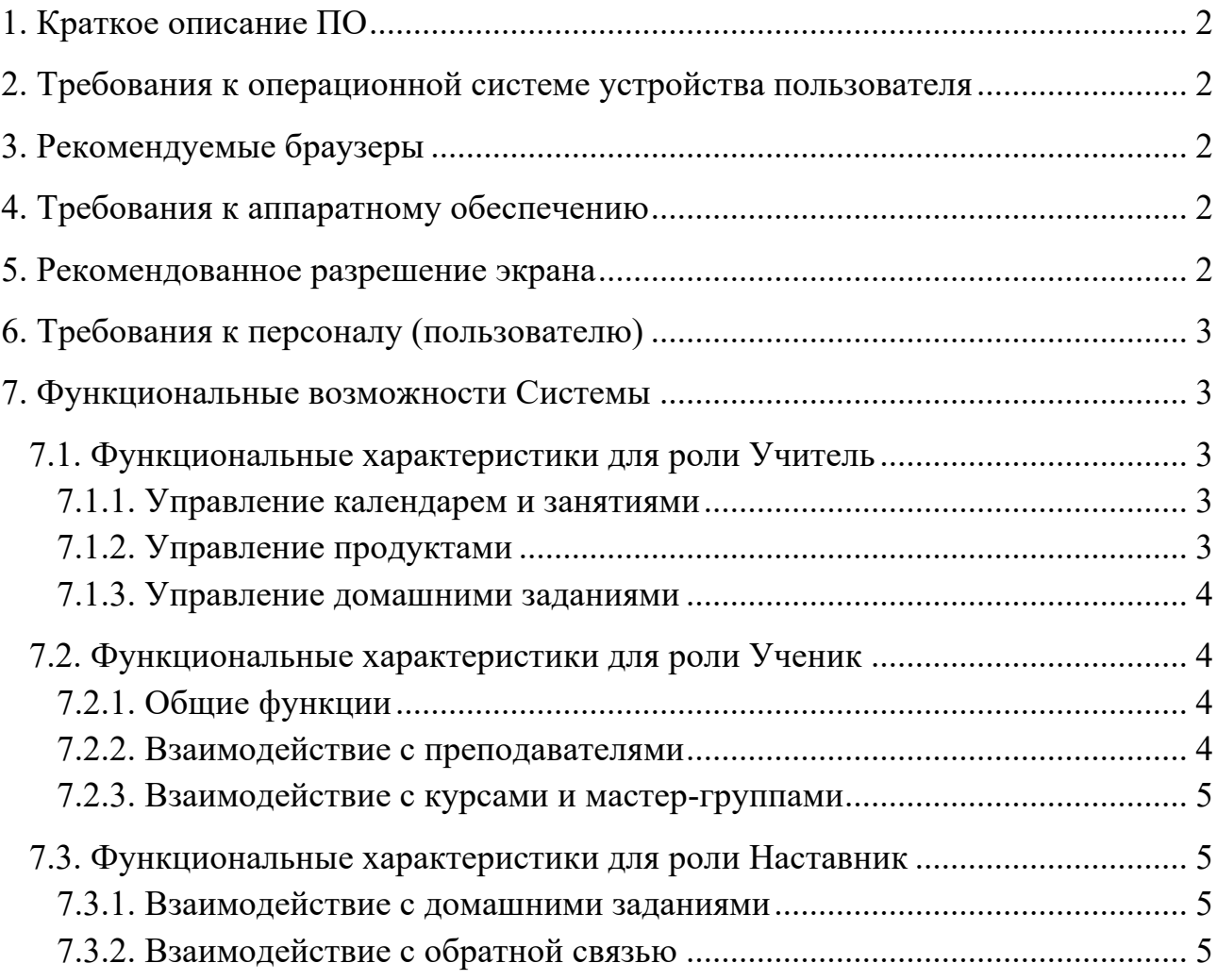

# <span id="page-2-0"></span>**1. Краткое описание ПО**

"Образовательная платформа для подготовки к ЕГЭ и ОГЭ ПАРТА" представляет собой онлайн платформу, ориентированную на подготовку к экзаменам, включая ЕГЭ и ОГЭ.

Система предоставляет доступ для ролей учителя, ученика и наставника, каждая из которых имеет свои уникальные функциональные возможности.

Программное обеспечение, необходимое для работы пользователя с Системой, включает в себя операционную систему с графическим интерфейсом и браузер.

#### <span id="page-2-1"></span>**2. Требования к операционной системе устройства пользователя**

- Windows  $10+$
- MacOS 10.14+
- $\bullet$  Android 8+
- $\bullet$  iOS 15+
- $\bullet$  iPadOS 15+
- $\bullet$  Linux 4.20

## <span id="page-2-2"></span>**3. Рекомендуемые браузеры**

- Google Chrome
- Mozilla Firefox
- Microsoft Edge
- Safari (для MacOS)
- Яндекс Браузер
- Opera

## <span id="page-2-3"></span>**4. Требования к аппаратному обеспечению**

К аппаратному обеспечению требований нет.

#### <span id="page-2-4"></span>**5. Рекомендованное разрешение экрана**

● Для Windows, Linux, MacOS от 1200x600 px

● Для Android, iOS от 320x600 px

# <span id="page-3-0"></span>**6. Требования к персоналу (пользователю)**

Для использования PARTA не требуется специальных знаний. Достаточно базовых навыков работы с компьютером и мобильными устройствами. Для поддержания PARTA требуется специалист со следующими навыками:

Опыт работы с персональными компьютерами и/или мобильными устройствами;

● Опыт использования веб-браузера.

# <span id="page-3-1"></span>**7. Функциональные возможности Системы**

# <span id="page-3-2"></span>**7.1. Функциональные характеристики для роли Учитель**

# <span id="page-3-3"></span>**7.1.1. Управление календарем и занятиями**

Просмотр календаря занятий: Учитель может просматривать расписание занятий на платформе.

Просмотр списка ближайших занятий: Учитель имеет доступ к списку ближайших предстоящих занятий.

# <span id="page-3-4"></span>**7.1.2. Управление продуктами**

Просмотр списка продуктов: Учитель может просматривать список созданных им продуктов.

Редактирование продуктов: Учитель может редактировать созданные продукты.

Создание новых продуктов: Учитель может создавать новые образовательные продукты для учеников.

Добавление видео, описания и материалов к уроку: Учитель имеет возможность прикреплять видеоматериалы, описания и дополнительные материалы к урокам.

Проверка отображения у учеников: Учитель может проверять, как уроки отображаются у учеников.

#### <span id="page-4-0"></span>**7.1.3. Управление домашними заданиями**

Создание и редактирование домашних заданий: Учитель может создавать и изменять задания для домашней работы.

Добавление блоков заданий: Учитель может добавлять разные блоки заданий к урокам.

Создание ответов для автоматической оценки: Учитель может создавать ответы для заданий с автоматической оценкой решений.

● Выставление оценки для ручной проверки наставниками: Учитель может назначать оценки для заданий, требующих ручной проверки.

Проверка отображения домашнего задания у ученика: Учитель может убедиться, что домашние задания отображаются у учеников.

#### <span id="page-4-1"></span>**7.2. Функциональные характеристики для роли Ученик**

<span id="page-4-2"></span>**7.2.1. Общие функции**

Просмотр календаря занятий: Ученик может просматривать расписание занятий.

Просмотр списка ближайших занятий: Ученик имеет доступ к списку предстоящих занятий.

Просмотр раздела часто задаваемых вопросов: Ученик может найти ответы на часто задаваемые вопросы.

● Просмотр раздела библиотеки с полезными материалами: Ученик может использовать библиотеку с образовательными материалами.

<span id="page-4-3"></span>**7.2.2. Взаимодействие с преподавателями**

Просмотр информации о преподавателе: Ученик может просматривать информацию о преподавателе.

Просмотр доступных к покупке продуктов преподавателя: Ученик видит продукты, созданных преподавателем.

Отправка вопросов в разделе обратной связи: Ученик может отправлять вопросы и получать обратную связь от преподавателя.

4

## <span id="page-5-0"></span>**7.2.3. Взаимодействие с курсами и мастер-группами**

Просмотр и покупка доступных курсов в разделе "Курсы": Ученик может посмотреть доступные курсы и приобрести доступ к ним.

● Просмотр и покупка мастер-групп в разделе "Мастер-группы": Ученик видит и может приобретать доступ к мастер-группам.

Взаимодействие с купленными мастер-группами в разделе "Мои группы": Ученик может участвовать в уроках мастер-групп, просматривать видео и решать домашние задания.

● Взаимодействие с купленными курсами в разделе "Мои курсы": Ученик может участвовать в уроках курсов и выполнять домашние задания.

## <span id="page-5-1"></span>**7.3. Функциональные характеристики для роли Наставник**

#### <span id="page-5-2"></span>**7.3.1. Взаимодействие с домашними заданиями**

Просмотр списка отправленных на проверку домашних заданий: Наставник видит задания, отправленные на проверку учениками.

Проверка отправленных на проверку домашних заданий: Наставник имеет возможность проверять и оценивать задания учеников.

## <span id="page-5-3"></span>**7.3.2. Взаимодействие с обратной связью**

● Просмотр списка отправленных вопросов учеников: Наставник видит вопросы, заданные учениками.

Ответы на вопросы учеников: Наставник может предоставлять ответы на вопросы и консультировать учеников.